## **Oracle® Application Server**

Adapter Installation Guide 10*g* Release 3 (10.1.3.1.0) **B28995-01**

March 2007

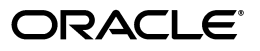

Oracle Application Server Adapter Installation Guide, 10*g* Release 3 (10.1.3.1.0)

B28995-01

Copyright © 2006, 2007, Oracle. All rights reserved.

Primary Author: Sheela Vasudevan

Contributors: Meera Srinivasan, Vishal Saxena, Sunil Gopal, Shashi Suravarapu, Sunil Wadhwa, Marian Jones, Bo Stern, Vikas Anand

The Programs (which include both the software and documentation) contain proprietary information; they are provided under a license agreement containing restrictions on use and disclosure and are also protected by copyright, patent, and other intellectual and industrial property laws. Reverse engineering, disassembly, or decompilation of the Programs, except to the extent required to obtain interoperability with other independently created software or as specified by law, is prohibited.

The information contained in this document is subject to change without notice. If you find any problems in the documentation, please report them to us in writing. This document is not warranted to be error-free. Except as may be expressly permitted in your license agreement for these Programs, no part of these Programs may be reproduced or transmitted in any form or by any means, electronic or mechanical, for any purpose.

If the Programs are delivered to the United States Government or anyone licensing or using the Programs on behalf of the United States Government, the following notice is applicable:

U.S. GOVERNMENT RIGHTS Programs, software, databases, and related documentation and technical data delivered to U.S. Government customers are "commercial computer software" or "commercial technical data" pursuant to the applicable Federal Acquisition Regulation and agency-specific supplemental regulations. As such, use, duplication, disclosure, modification, and adaptation of the Programs, including documentation and technical data, shall be subject to the licensing restrictions set forth in the applicable Oracle license agreement, and, to the extent applicable, the additional rights set forth in FAR 52.227-19, Commercial Computer Software--Restricted Rights (June 1987). Oracle USA, Inc., 500 Oracle Parkway, Redwood City, CA 94065.

The Programs are not intended for use in any nuclear, aviation, mass transit, medical, or other inherently dangerous applications. It shall be the licensee's responsibility to take all appropriate fail-safe, backup, redundancy and other measures to ensure the safe use of such applications if the Programs are used for such purposes, and we disclaim liability for any damages caused by such use of the Programs.

Oracle, JD Edwards, PeopleSoft, and Siebel are registered trademarks of Oracle Corporation and/or its affiliates. Other names may be trademarks of their respective owners.

The Programs may provide links to Web sites and access to content, products, and services from third parties. Oracle is not responsible for the availability of, or any content provided on, third-party Web sites. You bear all risks associated with the use of such content. If you choose to purchase any products or services from a third party, the relationship is directly between you and the third party. Oracle is not responsible for: (a) the quality of third-party products or services; or (b) fulfilling any of the terms of the agreement with the third party, including delivery of products or services and warranty obligations related to purchased products or services. Oracle is not responsible for any loss or damage of any sort that you may incur from dealing with any third party.

## **Contents**

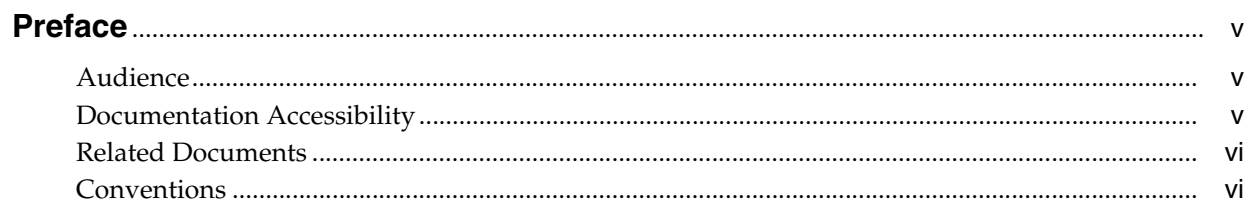

## 1 Introduction

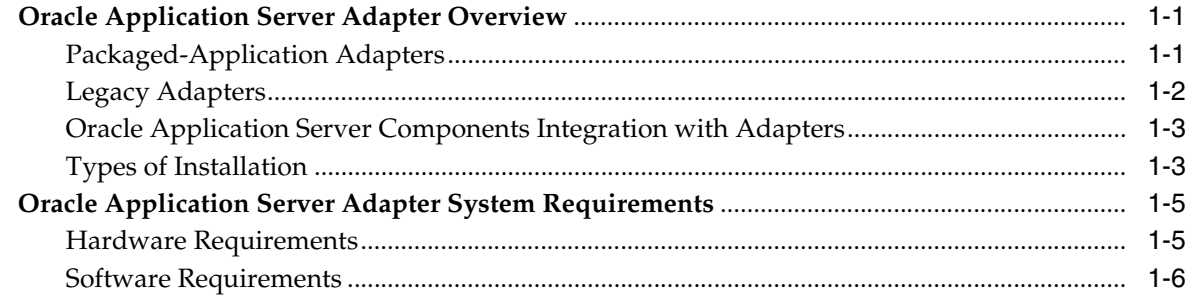

## 2 Installation and Configuration

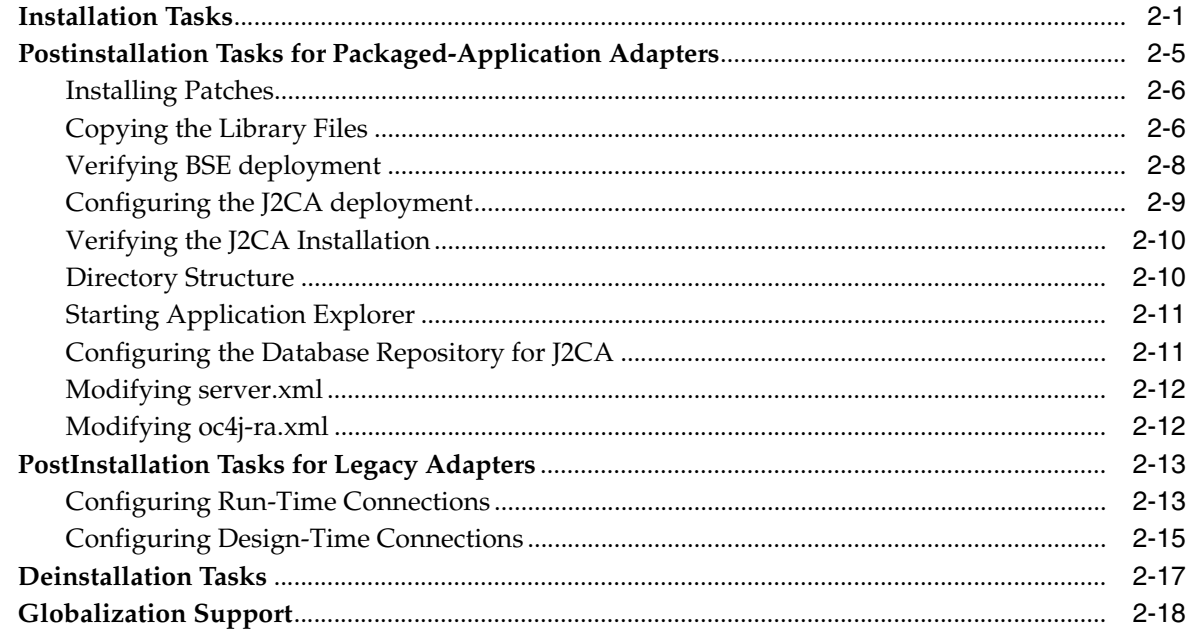

## **A Configuring OracleAS Adapter for PeopleSoft**

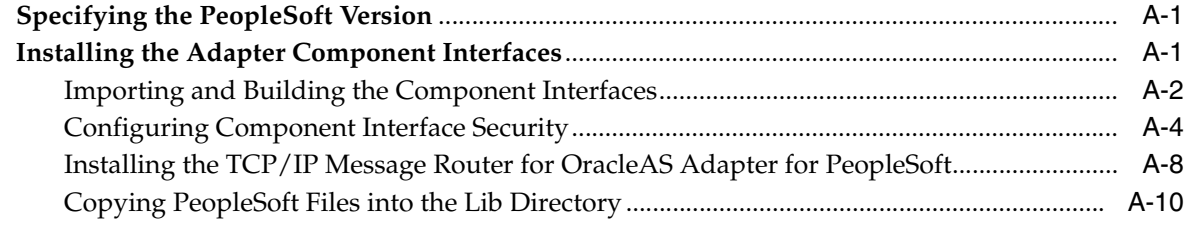

## **Index**

## **Preface**

This Preface contains the following topics:

- **Audience**
- Documentation Accessibility
- **Related Documents**
- **Conventions**

## **Audience**

*Oracle Application Server Adapter Installation Guide* is intended for system administrators who perform the following tasks:

- Install and configure Oracle Application Server adapters
- Use adapters with BPEL Process Manager

## **Documentation Accessibility**

Our goal is to make Oracle products, services, and supporting documentation accessible, with good usability, to the disabled community. To that end, our documentation includes features that make information available to users of assistive technology. This documentation is available in HTML format, and contains markup to facilitate access by the disabled community. Accessibility standards will continue to evolve over time, and Oracle is actively engaged with other market-leading technology vendors to address technical obstacles so that our documentation can be accessible to all of our customers. For more information, visit the Oracle Accessibility Program Web site at

#### http://www.oracle.com/accessibility/

#### **Accessibility of Code Examples in Documentation**

Screen readers may not always correctly read the code examples in this document. The conventions for writing code require that closing braces should appear on an otherwise empty line; however, some screen readers may not always read a line of text that consists solely of a bracket or brace.

#### **Accessibility of Links to External Web Sites in Documentation**

This documentation may contain links to Web sites of other companies or organizations that Oracle does not own or control. Oracle neither evaluates nor makes any representations regarding the accessibility of these Web sites.

#### **TTY Access to Oracle Support Services**

Oracle provides dedicated Text Telephone (TTY) access to Oracle Support Services within the United States of America 24 hours a day, seven days a week. For TTY support, call 800.446.2398.

## **Related Documents**

For more information, see the following document in the Oracle Other Product One Release 7.0 documentation set or in the Oracle Other Product Two Release 6.1 documentation set:

- *Oracle BPEL Process Manager User's Guide*
- *Oracle BPEL Process Manager Installation Guide*

## **Conventions**

The following text conventions are used in this document:

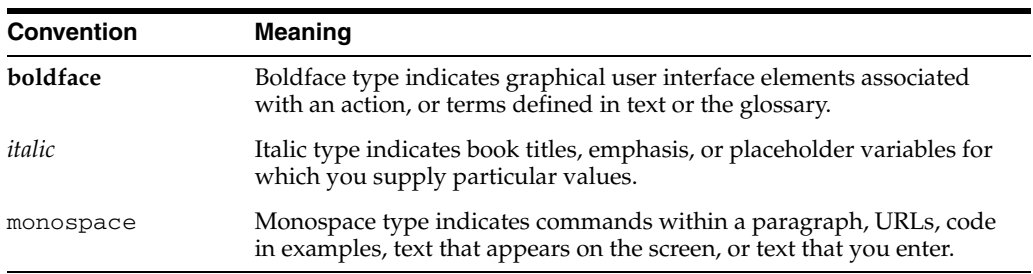

# **1 Introduction**

This chapter provides an overview of Oracle Application Server adapters. It contains the following topics:

- Oracle Application Server Adapter Overview
- Oracle Application Server Adapter System Requirements

## **Oracle Application Server Adapter Overview**

The OracleAS Adapters CD enables you to install the following types of adapters:

- Packaged-Application Adapters
- **Legacy Adapters**
- Oracle Application Server Components Integration with Adapters
- **Types of Installation**

#### **Packaged-Application Adapters**

Packaged-application adapters integrate Oracle Application Server with various packaged applications, such as SAP and Siebel. These adapters include OracleAS Adapter for PeopleSoft, OracleAS Adapter for SAP R3, OracleAS Adapter for mySAP ERP, OracleAS Adapter for Siebel, and OracleAS Adapter for J.D. Edwards.

**Note:** In the current release, OracleAS Adapter for mySAP ERP adapter would be preferred over OracleAS Adapter for SAP R3, if you are installaing adapters from scratch because of it's backward compatibility

Table 1–1 describes the packaged-application adapters.

| Adapter                           | <b>Description</b>                                                                                                    |
|-----------------------------------|----------------------------------------------------------------------------------------------------|
| OracleAS Adapter for J.D. Edwards | Provides comprehensive, bidirectional, and<br>standards-based connectivity to J.D.Edwards<br>applications                                                                                                    |
| OracleAS Adapter for PeopleSoft   | Provides unique features, such as the support<br>for J2CA and Web Service standards, for<br>creating an open and reusable service-oriented<br>architecture that offers a complete connectivity<br>solution for PeopleSoft applications |

*Table 1–1 Oracle Application Server Adapters for Packaged Applications*

| <b>Adapter</b>                 | <b>Description</b>                                                                                                    |
|--------------------------------|----------------------------------------------------------------------------------------------------|
| OracleAS Adapter for SAP R3    | Exchanges real-time business data between SAP<br>systems and other applications, databases, or<br>external business partner systems.                                                                          |
| OracleAS Adapter for Siebel    | Connects Oracle Application Server to a Siebel<br>system by providing unique features that<br>minimize the implementation effort.                                                                             |
| OracleAS Adapter for mySAP ERP | Connects Oracle Application Server to an SAP<br>system through OracleAS Adapter for mySAP<br>ERP (OracleAS Adapter for mySAP) to provide<br>connectivity and carry out interactions on an<br>SAP system.      |
|                                | OracleAS Adapter for mySAP ERP is a part of<br>the same installation as that of the SAP adapter.<br>In addition, mySAP ERP adapter is backward<br>compatible to all versions supported by the SAP<br>adapter. |
|                                | <b>Note:</b> Verify the certifcation matrix and the<br>Statement of direction (SOD) for both mySAP<br>ERP and SAP R/3 before installing.                                                                      |

*Table 1–1 (Cont.) Oracle Application Server Adapters for Packaged Applications*

## **Legacy Adapters**

Legacy adapters integrate Oracle Application Server with legacy and mainframe applications. These adapters include OracleAS Adapter for Tuxedo, OracleAS Adapter for CICS, OracleAS Adapter for VSAM, OracleAS Adapter for IMS/TM, and OracleAS Adapter for IMS/DB.

Table 1–2 describes legacy adapters. These adapters are deployed as J2CA resource adapters within the OC4J container during installation.

| <b>Adapter</b>              | <b>Description</b>                                                                                                    |
|-----------------------------|----------------------------------------------------------------------------------------------------|
| OracleAS Adapter for Tuxedo | Models services running on the BEA Tuxedo application<br>server. Captures and maintains a metadata schema for the<br>Tuxedo system by importing Tuxedo metadata and<br>transforming this metadata into mapping definitions for<br>Oracle Connect.                                                  |
| OracleAS Adapter for CICS   | Connects Oracle Application Server with CICS. This<br>adapter supports two-phase commit and can fully<br>participate in a distributed transaction.                                                                                                    |
| OracleAS Adapter for VSAM   | Enables access to VSAM data managed by CICS or<br>directly. This adapter implements interactions as<br>parameterized SQL with the parameters forming the<br>input record, and with the output (in cases where there is<br>an output) aggregated into an XML document forming<br>the output record. |
| OracleAS Adapter for IMS/TM | Provides access to MPP based IMS/TM transactions. Each<br>OracleAS Adapter for IMS/TM outbound interaction is<br>mapped to a specific IMS/TM transaction.                                                                                                    |
| OracleAS Adapter for IMS/DB | Captures and maintains a metadata schema for IMS/DB<br>by importing various IMS definition files such as a PSB<br>file, DBD files, and COBOL copybooks.                                                                                                    |

*Table 1–2 Oracle Application Server Adapters for Legacy Applications*

## **Oracle Application Server Components Integration with Adapters**

The Oracle Application Server adapters enable you to integrate packaged, legacy, and mainframe applications with various Oracle Application Server components, such as Oracle BPEL Process Manager and Oracle Enterprise Service Bus. The Oracle Application Server adapters for technology applications and Oracle AS Adapter for Oracle Applications are packaged with the BPEL Process Manager installation.

Table 1–3 describes the Oracle Application Server components that can be integrated with adapters. Adapters are certified to work with the SOA Suite, Oracle Enterprise Service Bus, and Oracle BPEL Process Manager.

| <b>Component</b>                           | <b>Description</b>                                                                                                    |
|--------------------------------------------|----------------------------------------------------------------------------------------------------|
| <b>Oracle Application Server</b><br>Portal | Combines a declarative environment for creating a<br>portal Web interface, publishing and managing<br>information, accessing dynamic data, and customizing<br>the portal experience, with an extensible framework for<br>J2EE-based application access. Using OracleAS Portal,<br>organizations can provide employees, partners, and<br>suppliers with the information they need and the<br>flexibility to create views tailored to each community.                                                                                                    |
| Oracle Containers for J2EE<br>(OC4I)       | The J2EE server component of Oracle Application Server<br>written entirely in Java that runs on the standard Java<br>Development Kit (JDK) Java Virtual Machine (JVM).<br>OC4J includes a JSP Translator, a Java servlet container,<br>and an Enterprise JavaBeans container.                                                                                                    |
| Oracle BPEL Process Manager                | Enables organizations to model and deploy business<br>processes based on the Business Process Execution<br>Language for Web Services (BPEL) standard. Using<br>Oracle BPEL Process Manager, organizations can reduce<br>the cost and complexity of integration projects and<br>increase their strategic value.                                                                                                    |
| Oracle Enterprise Service Bus              | An enterprise service bus moves data among multiple<br>endpoints, both within and outside of an enterprise. It<br>uses open standards to connect, transform, and route<br>business documents (as Extensible Markup Language<br>(XML) messages), among disparate applications. It<br>enables monitoring and management of business data,<br>with minimal impact on existing applications. An<br>enterprise service bus is the underlying infrastructure for<br>delivering a service-oriented architecture (SOA) and<br>event-driven architecture (EDA). |

*Table 1–3 Oracle Application Server Component Integration with Adapters*

## **Types of Installation**

You can use the following two types of installation for Oracle Application Server adapters:

- Design time and Run time
- Design time

After selecting an installation type during installation, select the type of adapter you want to install. Table 1–4 describes the types of installation.

| $1400$ $17$ $1700$ $01$ molumentum |                                                                                                    |  |
|------------------------------------|----------------------------------------------------------------------------------------------------|--|
| <b>Installation Type</b>           | <b>Description</b>                                                                                                    |  |
| Design time and Run                | Installs the following design time and run time components:                                                                                                    |  |
| time                               | Design time components                                                                                                    |  |
|                                    | Installs Application Explorer.                                                                                                    |  |
|                                    | <b>Note:</b> For legacy applications, the design-time components are<br>not installed.                                                                                                    |  |
|                                    | Run-time components                                                                                                    |  |
|                                    | Deploys the following runtime components automatically:                                                                                                    |  |
|                                    | J2CA deployment for packaged<br>applications                                                                                                    |  |
|                                    | BSE deployment for packaged<br>applications                                                                                                    |  |
|                                    | J2CA legacy adapter for connecting<br>with Oracle Connect engine running<br>on legacy platforms                                                                                                   |  |
|                                    | Note: You need to install Oracle Studio on Windows and Oracle<br>Connect on the required legacy platform. These are not components of<br>Oracle Universal Installer, but part of the Adapters CD. |  |
| Design time                        | Installs only the Application Explorer design time component. None<br>of the run-time components are deployed.                                                                                    |  |
|                                    | Note: This installation type does not require J2EE and Web Cache or<br>any other Middle Tier installation type.                                                                                   |  |

*Table 1–4 Types of Installation*

Packaged-application adapters can be deployed as a:

- J2CA 1.0 resource adapter and test servlet for J2CA deployments
- Web services servlet within the OC4J container, which is known as OracleAS Adapter Business Services Engine (BSE)

The OracleAS Adapter Application Explorer tool is also provided for configuring OracleAS adapters for packaged applications (for both J2CA and BSE deployments).

Legacy adapters can be deployed as a J2CA 1.0 resource adapter. To install Oracle Connect for legacy adapters, refer to the sections described in Table 1–5. These sections describe how to install Oracle Connect and Oracle Studio from the CD-ROM and how to configure Oracle Connect using Oracle Studio.

| <b>Legacy Adapter</b>       | Refer to                                                                                                    |
|-----------------------------|----------------------------------------------------------------------------------------------------|
| OracleAS Adapter for Tuxedo | The Installing and Configuring OracleAS Adapter for<br>Tuxedo chapter in Oracle Application Server Adapter for<br>Tuxedo User's Guide |
| OracleAS Adapter for CICS   | The Installing and Configuring OracleAS Adapter for<br>CICS chapter in Oracle Application Server Adapter for<br>CICS User's Guide     |
| OracleAS Adapter for VSAM   | The Installing and Configuring OracleAS Adapter for<br>VSAM chapter in Oracle Application Server Adapter for<br>VSAM User's Guide     |

*Table 1–5 Installing Oracle Connect*

| <b>Legacy Adapter</b>       | Refer to                                                                                                    |
|-----------------------------|----------------------------------------------------------------------------------------------------|
| OracleAS Adapter for IMS/TM | The Installing and Configuring OracleAS Adapter for<br>IMS/TM chapter in Oracle Application Server Adapter for<br><b>IMS/TM User's Guide</b> |
| OracleAS Adapter for IMS/DB | The Installing and Configuring the OracleAS Adapter<br>for IMS/DB chapter in Oracle Application Server Adapter<br>for IMS/DB User's Guide    |

*Table 1–5 (Cont.) Installing Oracle Connect*

**See Also:** The following documentation in the Oracle Application Server 10*g* Documentation Library for additional information:

- *Oracle BPEL Process Manager User's Guide*
- **Oracle BPEL Process Manager Installation Guide**
- *Oracle Enterprise Service Bus Installation Guide*
- *Oracle SOA Suite Developer's Guide*
- *Oracle Application Server Portal User's Guide*
- *Oracle Application Server Adapter for PeopleSoft User's Guide*
- *Oracle Application Server Adapter for SAP User's Guide*
- *Oracle Application Server Adapter for Siebel User's Guide*
- **Oracle Application Server Adapter for J.D. Edwards OneWorld User's** *Guide*
- *Oracle Application Server Adapter for Tuxedo User's Guide*
- *Oracle Application Server Adapter for CICS User's Guide*
- **Oracle Application Server Adapter for VSAM User's Guide**
- *Oracle Application Server Adapter for IMS/TM User's Guide*
- *Oracle Application Server Adapter for IMS/DB User's Guide*

## **Oracle Application Server Adapter System Requirements**

The following sections describe the system requirements for installing Oracle Application Server adapters:

- **Hardware Requirements**
- **Software Requirements**

### **Hardware Requirements**

Table 1–6 lists the hardware requirements for the computer where OracleAS Adapter will be installed.

*Table 1–6 Hardware Requirements*

| <b>Hardware</b>                                | Windows 2000 | <b>Solaris</b> | Linux  |
|------------------------------------------------|--------------|----------------|--------|
| Disk Space (to install 200 MB<br>all adapters) |              | 200 MB         | 200 MB |
| Memory                                         | 256 MB       | 256 MB         | 256 MB |

#### **Software Requirements**

The following sections describe the Oracle Application Server adapters software requirements:

- Operating System Requirements
- J2EE and Web Cache Requirements

#### **Operating System Requirements**

Table 1–7 lists the operating system requirements for the computer where Oracle Application Server adapters will be installed.

| <b>Operating System</b> | <b>Version</b>                                                                                                    |
|-------------------------|----------------------------------------------------------------------------------------------------|
| HP Tru64                | HP Tru64 UNIX (Alpha) 5.1b                                                                                                    |
| $HP-UX$                 | HP-UX (PA-RISC) 11.11, 11.23                                                                                                    |
| <b>IBM AIX</b>          | AIX (POWER) version 5.2                                                                                                    |
| Linux (x86)             | Red Hat Enterprise Linux 2.1, 3.0                                                                                                    |
|                         | SuSE SLES8, SLES9                                                                                                    |
|                         | See Also: Oracle Application Server Installation Guide for<br>Microsoft Windows for Linux x86 for information about any<br>required operating system patches and packages and kernel<br>parameter settings                         |
| Sun SPARC Solaris       | Sun SPARC Solaris 8 and 9                                                                                                    |
|                         | See Also: Oracle Application Server Installation Guide for<br>Microsoft Windows for Solaris for information about any<br>required operating system patches and packages, swap space<br>requirements, and kernel parameter settings |
| Microsoft Windows       | Windows XP Professional, Windows 2000(SP3 or later)                                                                                                    |
|                         | See Also: Oracle Application Server Installation Guide for<br>Microsoft Windows for Windows for information on processor,<br>TEMP directory, virtual memory, and swap space requirements                                           |

*Table 1–7 Operating System Requirements*

#### **J2EE and Web Cache Requirements**

If you want to use the Complete installation type, then the J2EE and Web Cache installation type of Oracle Application Server must first be installed. You then install the Complete installation type of Oracle Application Server adapters into the same Oracle home.

The design time installation type does not require J2EE and Web Cache or any other Middle Tier installation type.

**Note:** To install Oracle Application Server adapters with Oracle BPEL Process Manager, you need to use the BPEL Process Manager patch 1.

## **Installation and Configuration**

This chapter describes how to install and configure Oracle Application Server adapters. It contains the following topics:

- **Installation Tasks**
- Postinstallation Tasks for Packaged-Application Adapters
- PostInstallation Tasks for Legacy Adapters
- Deinstallation Tasks

## **Installation Tasks**

Oracle Application Server can be installed with the following:

- **Oracle Application Server SOA Suite**
- Oracle BPEL Process Manager
- Oracle Enterprise Service Bus
- J2EE and Web Cache

To install Oracle Application Server adapters, perform the following steps:

**1.** If you have already installed Oracle BPEL Process Manager (BPEL) and Oracle Enterprise Service Bus (ESB) as part of the SOA suite, skip this step and move to Step 3.

However, if you have installed the J2EE and Web Cache installation type of Oracle Application Server, then you must modify the {J2EE\_ HOME}/config/server.xml:

```
<shared-library name="oracle.bpel.common" version="10.1.3">
      <code-source path="/temp/dummy/"/>
</shared-library>
```
If you do not modify server.xml, then you may encounter an error with the JCA-APP-Adapter not deploying during installation.

- **2.** If you are installing on Solaris or Linux, then refer to *Oracle Application Server Installation Guide 10g for Solaris Operating System* and *Oracle Application Server Installation Guide for hp HP-UX PA-RISC , and Linux x86* for specific operating system for instructions to:
	- Set the mount point for the CD-ROM

If you are installing on Microsoft Windows, then refer to Oracle Application Server Installation Guide for Microsoft Windows for instructions to:

- Start Oracle Universal Installer
- **3.** Insert the OracleAS Adapter CD-ROM.
- **4.** Navigate to the software directory of the OracleAS Adapter CD-ROM.
- **5.** Start Oracle Universal Installer. The following table describes the step for starting Oracle Universal Installer.

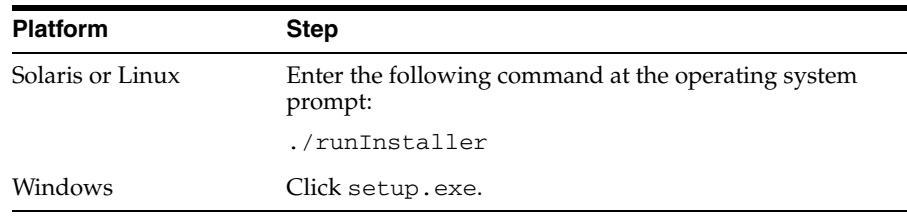

The Welcome screen is displayed.

**6.** Click **Next**. The Specify File Locations screen is displayed as shown in Figure 2–1.

*Figure 2–1 Specify File Locations* 

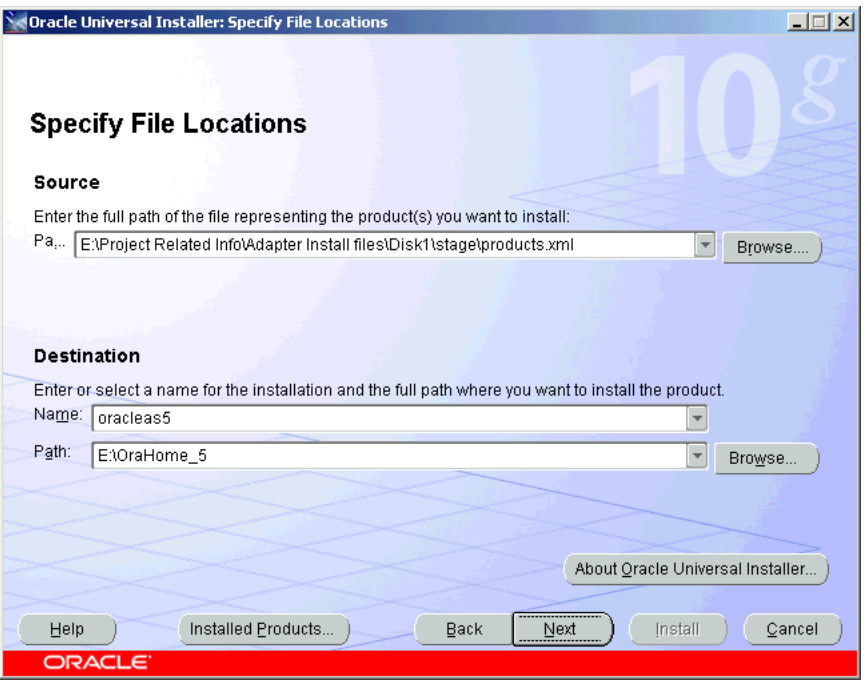

- **7.** Enter the Oracle Home name, where you want to install OracleAS Adapter in the Destination fields. Do not change the directory path in the Source field. This is the location of the OracleAS Adapter installation files.
- **8.** Click **Next**. The Select Installation Type screen is displayed.
- **9.** Select one of the following types of installation type:
	- Design time and Run time
	- Design time
- **10.** Click **Next**. The Available Product Components screen is displayed as shown in Figure 2–2.

| <b>Oracle Universal Installer: Available Product Components</b>                                                                                       |                       | $ \Box$ $\times$ |
|----------------------------------------------------------------------------------------------------|-----------------------|------------------|
| <b>Available Product Components</b><br><b>Oracle Application Server Adapters</b>                                                                      |                       |                  |
| The following are components that you can install as part of Oracle Application Server Adapters. Which of<br>these components do you want to install? |                       |                  |
| Components                                                                                                    | <b>Install Status</b> |                  |
| <b>D</b> Ø Oracle Application Server Adapters 10.1.3.1.0                                                                                              | New Install           |                  |
| ■ OracleAS Adapter for J.D. Edwards OneWorld XE 10.1.3.1.0                                                                                            | New Install           |                  |
| ■ OracleAS Adapter for PeopleSoft 10.1.3.1.0                                                                                                    | New Install           |                  |
| ■ OracleAS Adapter for SAP R/3 10.1.3.1.0                                                                                                    | New Install           |                  |
| ■ OracleAS Adapter for Siebel 10.1.3.1.0                                                                                                    | New Install           |                  |
| ■ OracleAS Adapter for CICS 10.1.3.1.0                                                                                                    | New Install           |                  |
| ■ OracleAS Adapter for IMS/DB 10.1.3.1.0                                                                                                    | New Install           |                  |
| ■ OracleAS Adapter for IMS/TM 10.1.3.1.0<br>New Install                                                                                               |                       |                  |
| ■ OracleAS Adapter for Tuxedo 10.1.3.1.0                                                                                                    | New Install           |                  |
| ■ OracleAS Adapter for VSAM 10.1.3.1.0                                                                                                    | New Install           |                  |
|                                                                                                    |                       |                  |
|                                                                                                    |                       |                  |
| Installed Products<br>Back<br>Help                                                                                                    | Install<br>Next       | Cancel           |
| <b>ORACLE</b>                                                                                                    |                       |                  |

*Figure 2–2 Available Products Components*

**11.** Select the adapters you want to install from the following list:

- OracleAS Adapter for J.D. Edwards OneWorld XE 10.1.3.1.0
- OracleAS Adapter for PeopleSoft 10.1.3.1.0
- OracleAS Adapter for SAP R/3 10.1.3.1.0
- OracleAS Adapter for Siebel 10.1.3.1.0
- OracleAS Adapter for CICS 10.1.3.1.0
- OracleAS Adapter for IMS/DB 10.1.3.1.0
- OracleAS Adapter for IMS/TM 10.1.3.1.0
- OracleAS Adapter for Tuxedo 10.1.3.1.0
- OracleAS Adapter for VSAM 10.1.3.1.0
- **12.** Click **Next**.
- **13.** If you have selected **Design-time and Run-time** in Step 9, then the Administration Settings is displayed, as shown in Figure 2–3. Perform Steps 13a through 13b. Otherwise, the Summary screen is displayed. Go to Step 14.

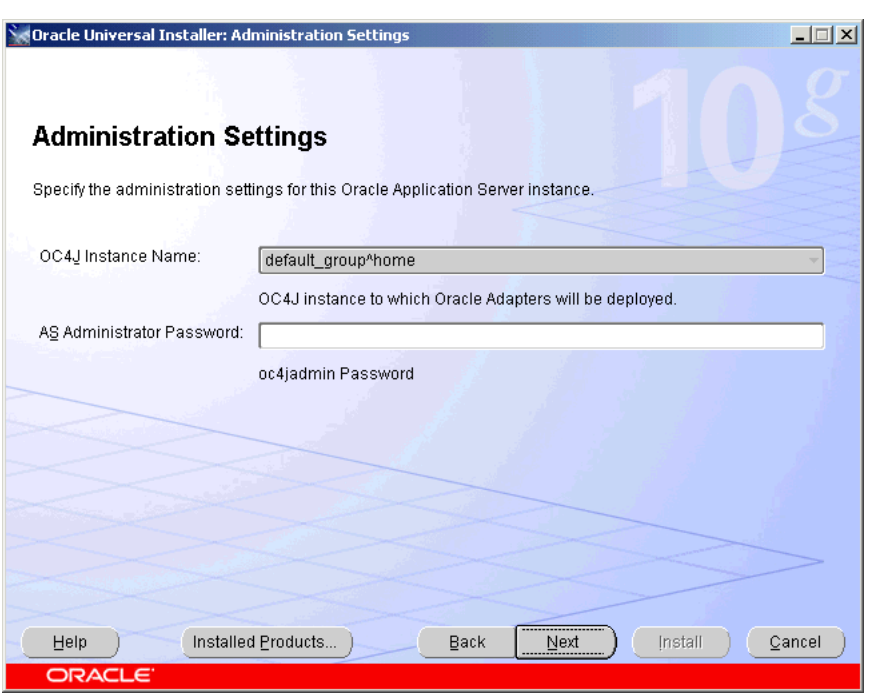

*Figure 2–3 Administration Settings*

- **a.** Type the AS Administrator password.
- **b.** Click **Next**. The Summary screen is displayed, as shown in Figure 2–4.

*Figure 2–4 Summary Screen*

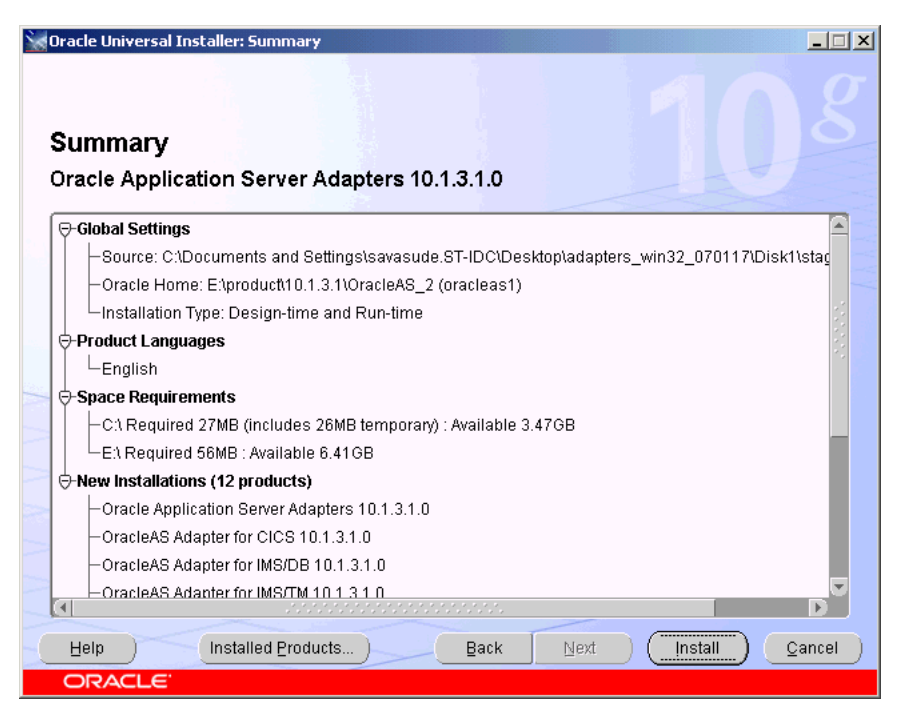

- **14.** Review specific details on the Summary screen, including the disk requirements to ensure that you have sufficient disk space.
- **15.** Click **Install**.

After the installation is complete, the following postinstallation configuration assistants are started to automatically configure OracleAS Adapter, as shown in Figure 2–5:

- Deploy JCA Legacy Adapters
- Deploy JCA Application Adapters
- Deploy JCA Application Adapters Test
- Deploy Web Services Application Adapters

#### *Figure 2–5 Configuration Assistants Screen*

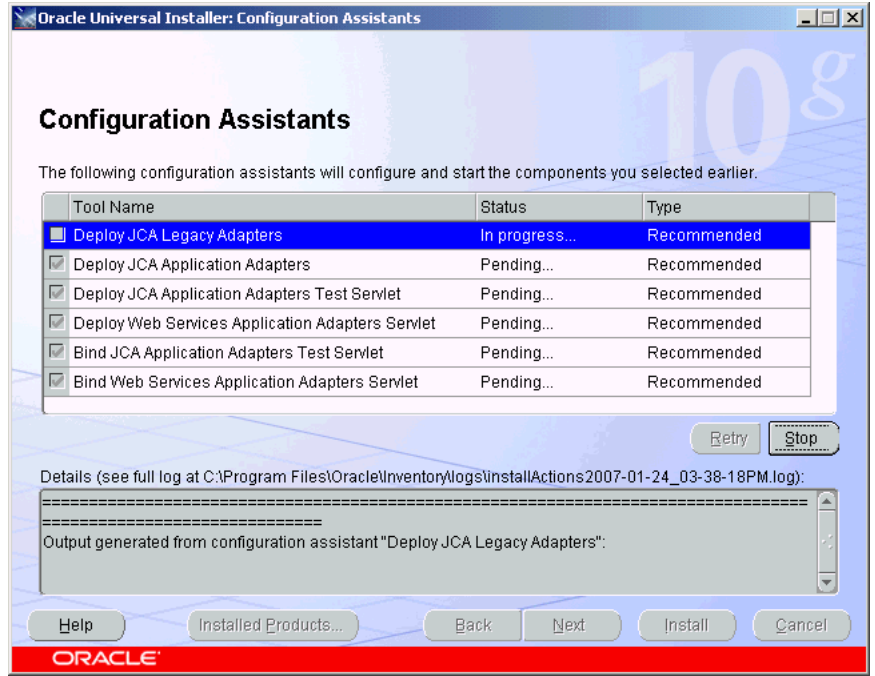

**16.** If installation and configuration are successful, then the End of Installation screen is displayed. The selected adapters are installed in the adapters/application directory of your Oracle home for packaged application adapters.

For details about the installation, refer to the latest installActions*YEAR\_MM\_ DD\_TIME*.log file located in the oraInventory\_location/logs directory on UNIX or the Program Files\Oracle\Inventory\logs directory on Windows.

## **Postinstallation Tasks for Packaged-Application Adapters**

Perform the following postinstallation configuration tasks for packaged-application adapters:

- **Installing Patches**
- Copying the Library Files
- Verifying BSE deployment
- Configuring the J2CA deployment
- Verifying the J2CA Installation
- **Directory Structure**
- **Starting Application Explorer**
- Configuring the Database Repository for J2CA
- Modifying server.xml
- Modifying oc4j-ra.xml

**Note:** The directory paths mentioned in this guide follow UNIX conventions. For example, forward slashes (/) are used.

If you are using OracleAS Adapter on Windows, then modify the directory paths as required.

#### **Installing Patches**

The first postinstallation step is to install the following mandatory patches available on metalink:

- Patch 5717193 for Tuxedo adapters.
- Patch 5895585 for Application Adapters: mySAP, Siebel, Peoplesoft and J.D. Edwards OneWorld XE.
- Patch 5895598 for Legacy Adapters: Tuxedo, CICS, VSAM, IMS/TM and IMS/DB.

### **Copying the Library Files**

Packaged-application adapters require you to copy library files to directories.

**1.** Copy the library files for these adapters into the *ORACLE\_ HOME*/adapter/application/lib directory.

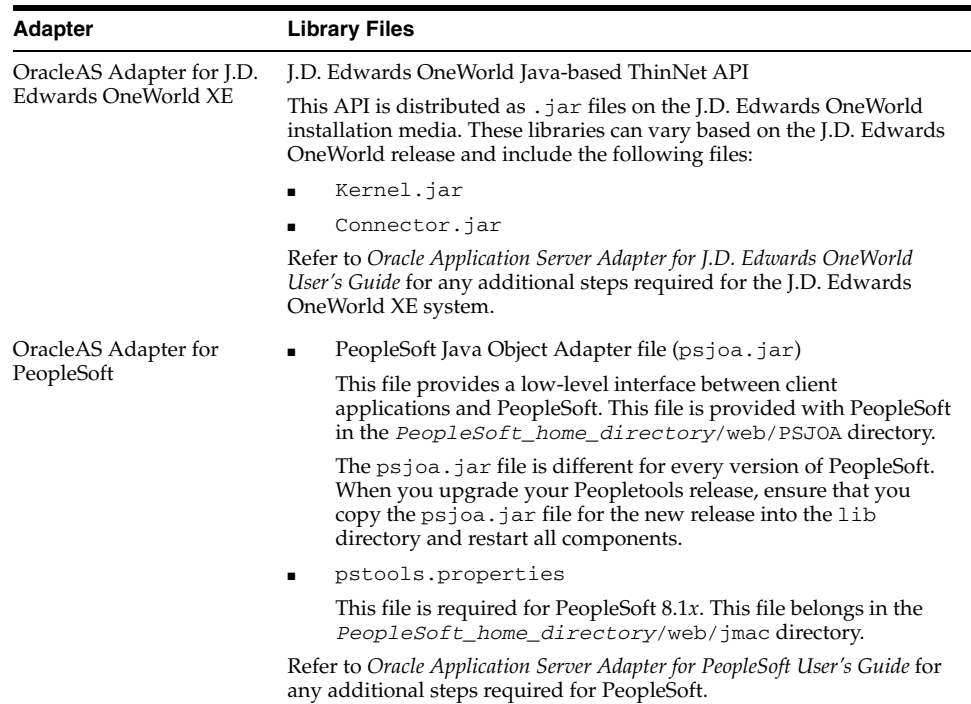

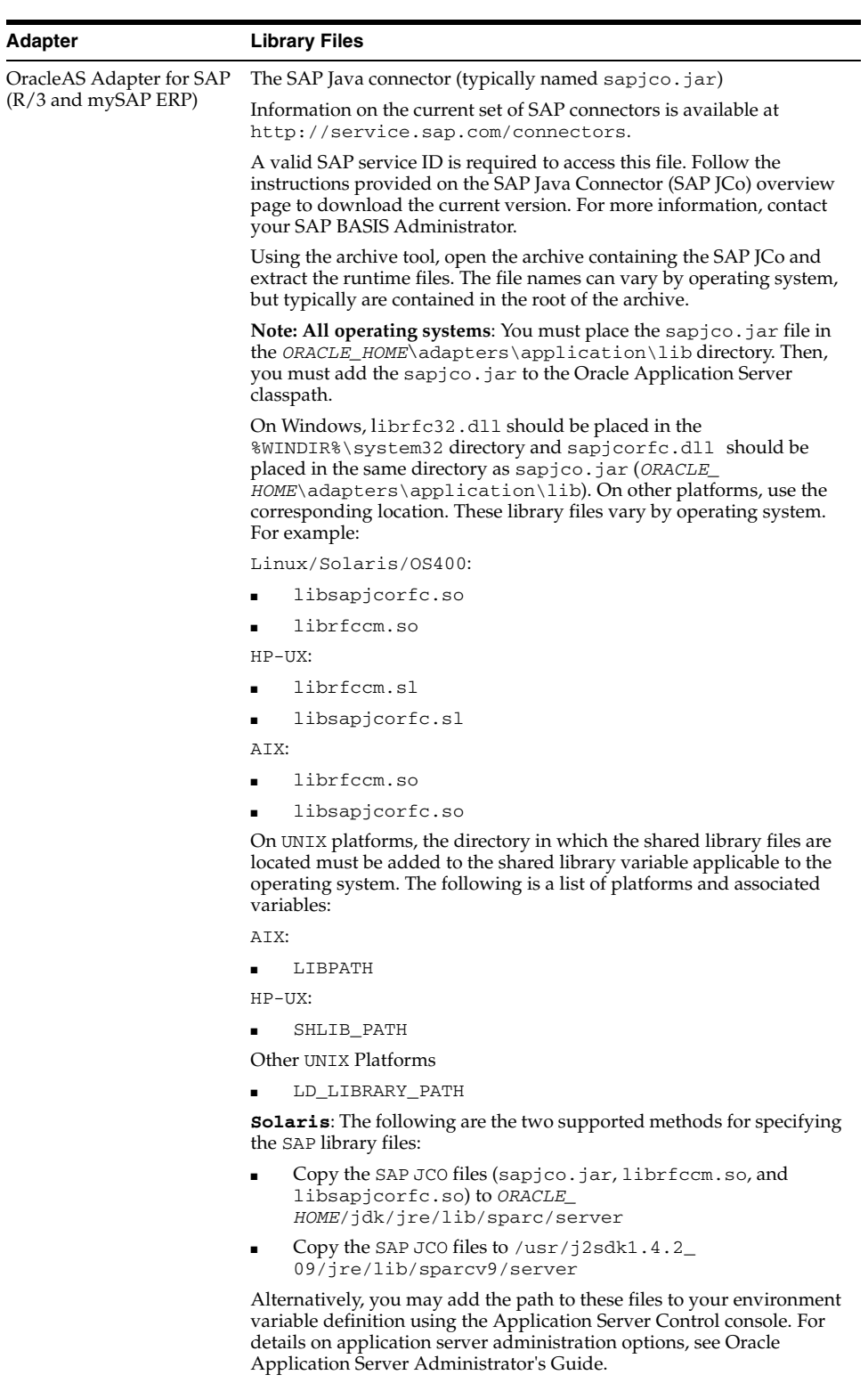

Refer to *Oracle Application Server Adapter for SAP User's Guide* for any additional steps required for SAP R/3 and mySAP ERP..

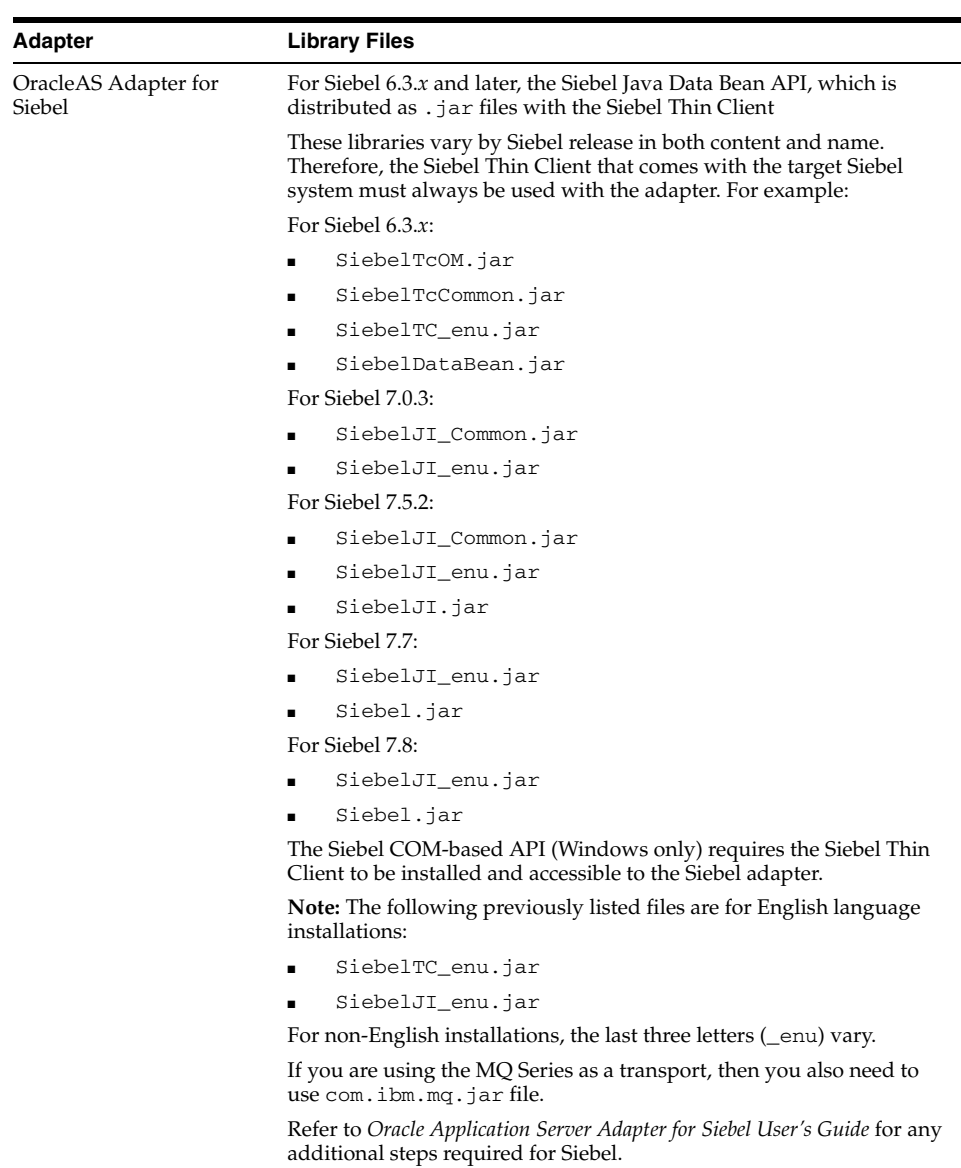

#### **Verifying BSE deployment**

To verify the OracleAS Adapter Business Services Engine installation:

**1.** Open the following page in your Web browser:

http://*hostname*:*port*/ibse/IBSEServlet/

where *hostname* is the name of the Oracle Application Server host and *port* is the HTTP port of the Oracle Application Server. For example:

http://localhost:80/ibse/IBSEServlet

The OracleAS Adapter Business Services Engine home page opens as shown in Figure 2–6. This page enables you to test the sample Web server installed with the OracleAS Adapter Business Services Engine.

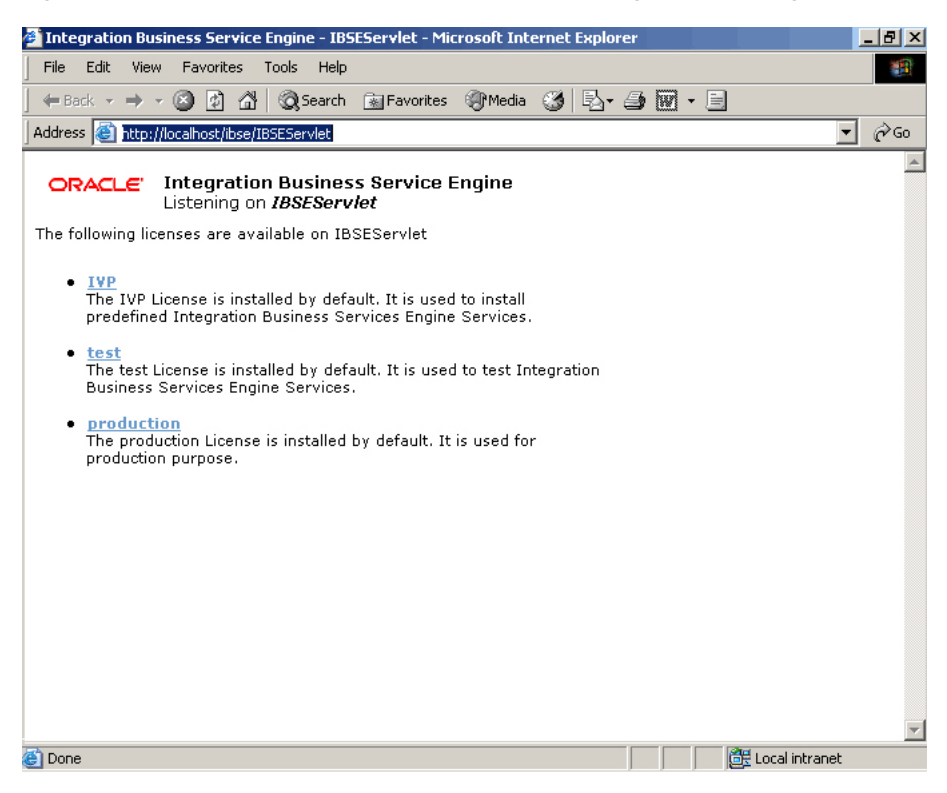

*Figure 2–6 OracleAS Adapter Business Services Engine Home Page*

#### **2.** Click **IVP**, **iwayivp**, **ivp**, and **Invoke**.

An XML response similar to the following is displayed in your browser:

```
<?xml version="1.0" encoding="UTF-8" ?>
- <SOAP-ENV:Envelope xmlns:xsd="http://www.w3.org/2001/XMLSchema"
 xmlns:SOAPENV="
http://schemas.xmlsoap.org/soap/envelope/"
xmlns:xsi="http://www.w3.org/2001/XMLSchema-instance">
- <SOAP-ENV:Body>
- <ivpResponse xmlns="urn:oraclesoftware:ibse:jul2003:ivp:response"
cid="A0328ED84ABFA055C4F64B8039C991AA">
<CurrentTime>2004-01-05T19:15:48Z</CurrentTime>
<Version>IWAY5.5</Version>
</ivpResponse>
</SOAP-ENV:Body>
</SOAP-ENV:Envelope>
```
#### **Configuring the J2CA deployment**

OracleAS Adapter JCA supports file and database repository. The default repository is a file repository. You can create the database repository by running the iwse.ora SQL script in the adapters/application/etc directory.

If you selected the Design-time and Run-time installation type, then Oracle Universal Installer automatically deploys OracleAS Adapter JCA version 1.0 and provides a default oc4j-ra.xml configuration file. This file contains a default ManagedConnectionFactory with eis/Oracle JCAAdapter/DefaultConnection as the JNDI name:

```
<connector-factory location="eis/OracleJCAAdapter/DefaultConnection" 
connector-name="IWAFJCA10">
```

```
 <config-property name="IWayHome" value="../../adapters/application"/>
   <config-property name="IWayConfig" value="jca_sample"/>
   <config-property name="IWayRepoURL" value=""/>
   <config-property name="IWayRepoUser" value=""/>
   <config-property name="IWayRepoPassword" value=""/>
   <config-property name="logLevel" value="debug"/>
</connector-factory>
```
**Note:** The IWayRepoURL, IWayRepoUser, and IWayRepoPassword parameters are used for a database repository only.

You can create a different ManagedConnectionFactory by editing the oc4j-ra.xml configuration file. To do this:

- **1.** Open the *ORACLE\_HOME*/j2ee/OC4J\_ BPEL/application-deployments/default/jca-app-adapter/oc4j-ra. xml file.
- **2.** Change the iWayConfig parameter to point to the corresponding OracleAS Adapter JCA version 1.0 repository project.
- **3.** Set the JNDI location to the correct value. For example:

```
<connector-factory location="eis/OracleJCAAdapter/MyConnection" 
connector-name="IWAFJCA10">
    <config-property name="IWayHome" value="../../adapters/application"/>
    <config-property name="IWayConfig" value="My_jca_config"/>
    <config-property name="IWayRepoURL" value=""/>
    <config-property name="IWayRepoUser" value=""/>
    <config-property name="IWayRepoPassword" value=""/>
    <config-property name="logLevel" value="debug"/>
    </connector-factory>
```
#### **Verifying the J2CA Installation**

To verify the J2CA version 1.0 installation:

- **1.** Open the *ORACLE\_HOME*/j2ee/OC4J\_ BPEL/applications/jca-app-adapter-test /iwafjca/WEB-INF/web.xml file.
- **2.** Modify the deployment descriptor web.xml file to point to the JNDI location of the ManagedConnectionFactory defined in Step 2 of "Configuring the J2CA deployment" on page 2-9.

You can access the OracleAS Adapter JCA test servlet using the following URL:

http://*hostname*:*port*/iwafjca

where *hostname* is the name of the Oracle Application Server host and *port* is the HTTP port of the Oracle Application Server.

#### **Directory Structure**

The packaged application adapters are installed into the adapters/application subdirectory of your Oracle home directory. Table 2–1 shows the directory structure. The license.xml file is also installed in the application directory.

| <b>Subdirectory</b> | <b>Description</b>                                                                                      |
|---------------------|----------------------------------------------------------------------------------------------------|
| bin                 | Contains the install. xml file                                                                          |
| config              | Contains the jca_sample subdirectory and the<br>XML-file-based repository for the OracleAS Adapter J2CA |
| et.c                | Contains the ibse.ear, iwafica.ear, iwafica.rar, and<br>iwse.ora files                                  |
| lih                 | Contains library files                                                                                  |
| tools               | Contains the OracleAS Adapter Application Explorer<br>graphical user interface                          |
| wsdl                | Contains the WSDL files generated by the user                                                           |

*Table 2–1 Packaged Application Adapter Directory Structure*

The directory\legacy folder contains the .rar file for legacy adapters. In addition, the adapters\lib folder contains the orabpel-adapters.jar file.

**Note:** A user can create additional directories under the WSDL directory to organize the generated WSDL files.

#### **Starting Application Explorer**

Use Application Explorer to configure the OracleAS Adapter J2CA version 1.0 and OracleAS Adapter Business Services Engine repository projects. To start Application Explorer on Windows, From the **Start** menu, select **Programs**, **OracleAS\_home Adapters**, and then select **Application Explorer**.

In addition, on Windows, iaexplorer.bat is found under OracleAS\_ home\adapters\application\tools

Where OracleAS\_home is the directory where Oracle Application Server is installed.

On UNIX, load the iwae.sh script, found under OracleAS\_ home/adapters/application/tools

Where OracleAS\_home is the directory where Oracle Application Server is installed.

#### **Configuring the Database Repository for J2CA**

- **1.** Execute the iwse, ora SQI statement on the machine where database is installed.
- **2.** Create the jcatransport.properties file and save it in the following directory:

*Oracle\_Home*\adapters\application\config\jca\_sample

**3.** Enter values for iwafjca.repo.url, iwafjca.repo.user and iwafjca.repo.password fields in the newly created jcatransport.properties file, as shown in the following exapmle:

iwafjca.repo.url=jdbc:oracle:thin:@90.0.0.51:1521:orcl

iwafjca.repo.user=scott

iwafjca.repo.password=scott1

- **4.** Open the oc4j-ra.xml file in a text editor.
- **5.** Provide the JDBC connection information as a value for the IWAYRepo\_URL property.
- **6.** Provide a valid user name for the IWAYRepo\_User property.
- **7.** Provide a valid password for the IWAYRepo\_Password property.
- **8.** Save your changes to the  $oc4j-ra$ . xml file.
- **9.** Alter the JDBC driver path in Application Explorer. Change the path shown in example1 to the path listed in example2:

#### **Example1:**

lcp=..\lib\orabpel-adapters.jar;C:\jdev\jdbc\lib\classes12.jar;C:\jdev\jdbc\lib \nls\_charset12.jar;%lcp%

#### **Example2:**

```
lcp=..\lib\orabpel-adapters.jar;..\..\..\jdbc\lib\ojdbc14.jar;..\..\..\jdbc\l
ib\nls_charset12.jar;%lcp%
```
#### **Modifying server.xml**

You must edit \$*ORACLE\_HOME*/j2ee/(container)/config/server.xml, where the container could be either home or  $oc4j$  soa based on your installation. Typically, SOA Basic installation uses the home container while the SOA advanced installation uses the  $oc4j$  soa container.

Perform the following steps to modify server.xml:

**1.** Create an entry for jca.app.adapter.libraries in server.xml. The required jar files should be added to this new library section. Typically these jar files are EIS library files delivered by respective EIS vendors.

The following is a sample entry into server.xml for jca.app.adapter.libraries:

```
<shared-library name="jca.app.adapter.libraries" version="1.0"
library-compatible="true">
<code-source path="C:\soadp1\adapters\application\lib\psjoa.jar"/>
<code-source path="C:\soadp1\adapters\application\lib\psGenCompF840Mi14.jar"/>
<code-source path="C:\soadp1\adapters\application\lib\sapjco.jar"/>
</shared-library>
```
**Note:** In the preceding example substitute your oracle home in the path. Only jar files should be added in the preceding example. Additionally, \*.so or \*.dll files should be mentioned in PATH.

**2.** You should import jca.app.adapter.library in the oracle.bpel.common section in the shared library of server.xml, as shown in the following example:

<import-shared-library name="jca.app.adapter.libraries"/>

#### **Modifying oc4j-ra.xml**

The following are the steps to modify  $oc4j-ra.xml$ :

**1.** Add the following code to the imported-shared-libraries section of oc4j-ra.xml:

```
<import-shared-library name="jca.app.adapter.libraries"/>
```
- **2.** Make changes in the two oc4j-ra.xml files, as mentioned in the following example:
	- **1. Example1:**

<<j2ee-home>>\application-deployments\default\jca-app-adapter\ oc4jra.xml

**2. Example2:**

<<j2ee-home>>\connectors\jca-app-adapter\jca-app-adapter\META-INF\ oc4j-ra.xml

**Note:** If you re-deploy JCA-App-Adapter, then the changes mentioned in the preceding examples will be deleted.

## **PostInstallation Tasks for Legacy Adapters**

This section describes the following postinstallation tasks for legacy adapters:

- **Configuring Run-Time Connections**
- **Configuring Design-Time Connections**

#### **Configuring Run-Time Connections**

Perform the following steps to configure run-time connections:

**1.** Edit the oc4j-ra.xml file present at the following location:

*ORACLE\_HOME*\j2ee\OC4J\_ BPEL\application-deployments\default\jca-legacy-adapter

**2.** Set the following settings for each connection:

```
<oc4j-connector-factories>
   <connector-factory location=" " connector-name="Oracle Legacy Adapter">
     <config-property name="userName" value=" "/>
     <config-property name="password" value=" "/>
     <config-property name="eisName" value=" "/>
     <config-property name="serverName" value=" "/>
     <config-property name="workspace" value=" "/>
     <config-property name="portNumber" value=" "/>
     <config-property name="persistentConnection" value=" "/>
     <config-property name="keepAlive" value=" "/>
     <config-property name="firewallProtocol" value=""/>
     <config-property name="connectTimeout" value=""/>
     <config-property name="encryptionProtocol" value=""/>
     <config-property name="encryptionKeyName" value=""/>
     <config-property name="encryptionKeyValue" value=""/>
     <config-property name="fakeXa" value="false"/>
     <config-property name="useNamespace" value="true"/>
   </connector-factory>
</oc4j-connector-factories>
```
The following table lists the properties that must be specified:

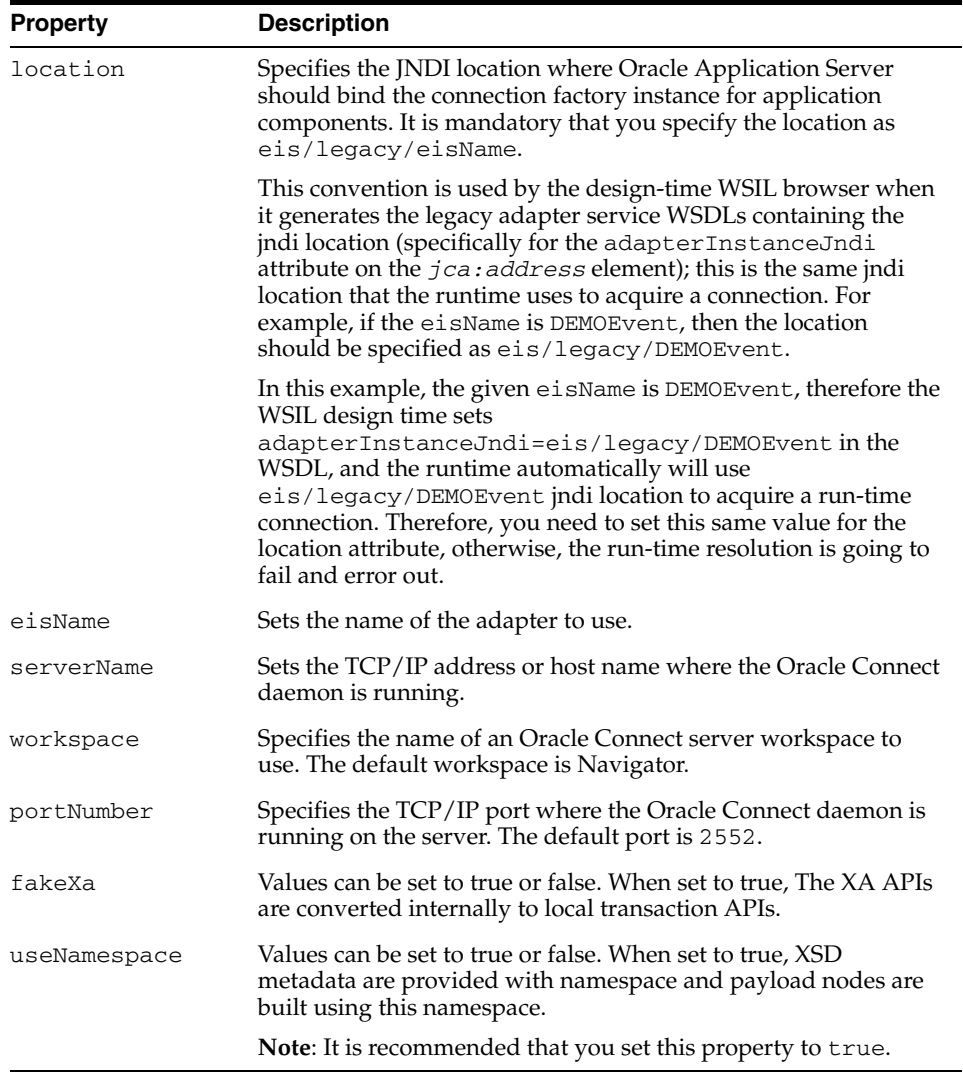

The following table lists the optional properties:

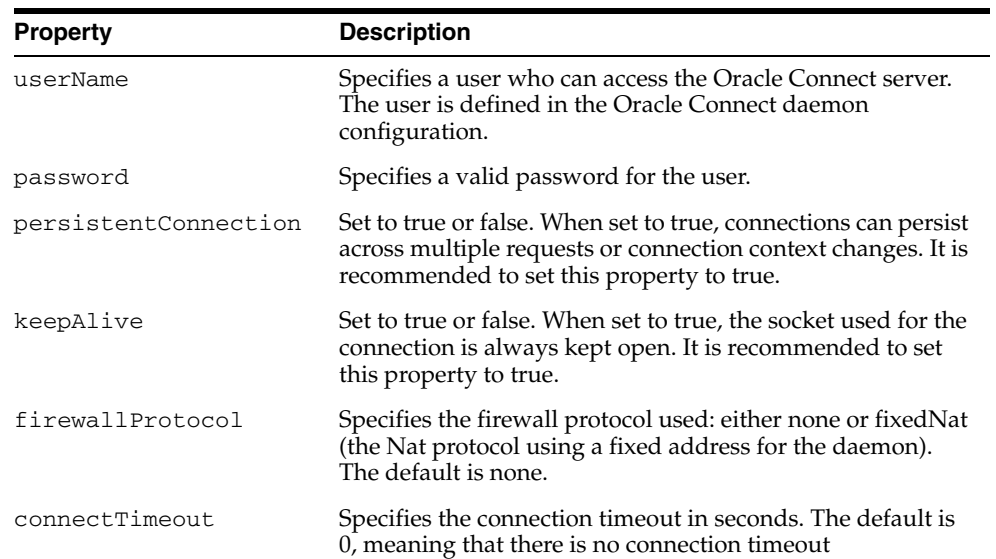

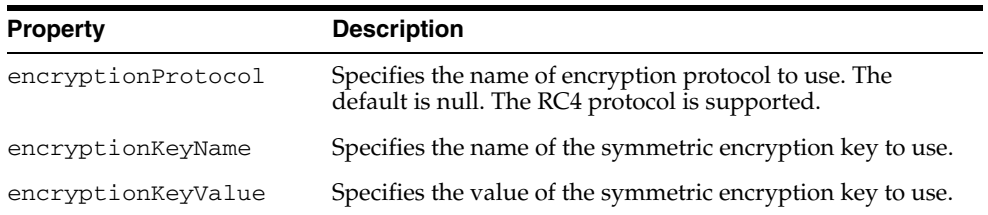

#### **Configuring Design-Time Connections**

If you need to browse legacy interactions using WSIL browser in JDeveloper, then update the collaxa-config.xml file. This enables the BPEL Process Manager to communicate with the legacy server. The collaxa-config.xml file is available at the following location:

*\$Oracle\_Home*/integration/orabpel/system/config

Perform the following steps to configure design-time connections:

- **1.** From the Start menu, select **Programs**, **Oracle BPEL PM**, and then select **Developer Prompt**.
- **2.** Type **encrypt <passwd>**.
- **3.** In the collaxa-config.xml file, update the parameters listed in the following table:

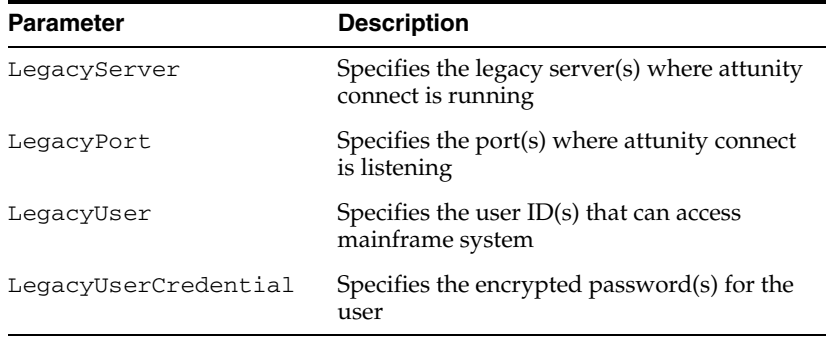

#### *Example 2–1 Updating the collaxa-config.xml File*

In the following example, the collaxa-config.xml file is updated with the required parameters.

```
 <property id="LegacyServer">
         <name>Legacy server(s) where Oracle Connect is installed</name>
         <value>mvs08</value>
         <comment>
         <![CDATA[Server IP where Oracle Connect has been installed.
        < p / >The default fault is value <i>localhost</i>.]]>
        </comment>
    </property>
<property id="LegacyPort">
        <name>Legacy server port(s) where Oracle Connect is running</name>
         <value>2554</value>
       <comment>
       <![CDATA[Server port where Oracle Connect has been installed.
      < p / > 1The default is <i>2551</i>.]]>
```

```
 </comment>
</property>
<property id="LegacyUser">
       <name>Legacy server user(s) where Oracle Connect is running</name>
      <value>null</value>
       <comment>
       <![CDATA[Server user who has access to Oracle Connect.
      < p / >The default is <i>Null</i>.]]>
      </comment>
</property>
<property id="LegacyUserCredential">
       <name>Legacy server user credential(s) where Oracle Connect is 
running</name>
       <value>null</value>
         <comment>
        <![CDATA[Credential for server user that has access to Oracle Connect.
        < p / >The default is <i>Null</i>.]]>
         </comment>
  </property>
```
**Note:** if you have an anonymous access setup in Oracle Studio, then you need to specify null for both LegacyUser and LegacyUserCredentialproperty.

#### *Example 2–2 Specifying Multiple Connections*

To add more instances of legacy systems, provide comma separated values for each computer as shown in the following example:

```
 <property id="LegacyServer">
        <name>Legacy server(s) where Oracle Connect is installed</name>
         <value>mvs08,mvs09</value>
         <comment>
        <![CDATA[Server IP where Oracle Connect has been installed.
        < p / >The default is <i>localhost</i>.]]>
        </comment>
  </property>
  <property id="LegacyPort">
        <name>Legacy server port(s) where Oracle Connect is running</name>
         <value>2554,2555</value>
         <comment>
         <![CDATA[Server port where Oracle Connect has been installed.
        < p / >The default is <i>2551</i>.]]>
        </comment>
   </property>
<property id="LegacyUser">
        <name>Legacy server user(s) where Oracle Connect is running</name>
        <value>null,xyz</value>
         <comment>
         <![CDATA[Server user who has access to Oracle Connect.
```

```
< p / >The default is <i>Null</i>.]]>
         </comment>
  </property>
  <property id="LegacyUserCredential">
         <name>Legacy server user credential(s) where Oracle Connect is 
running</name>
         <value>null,AVCGS80JK9J08M9MLYJM90U</value>
         <comment>
         <![CDATA[Credential for server user that has access to Oracle Connect.
        < p / >The default is <i>Null</i>.]]>
         </comment>
  </property>
```
## **Deinstallation Tasks**

To deinstall Oracle Application Server adapters:

**1.** Cleanup any previous 10.1.3.1 Adapter installations by running the following commands:

#### **On Unix:**

cd \$ORACLE\_HOME/j2ee/home

```
$ORACLE_HOME/jdk/bin/java -jar admin_client.jar
deployer:oc4j:opmn://localhost:6003/home oc4jadmin welcome1 -undeploy
jca-legacy-adapter -isConnector
```

```
$ORACLE_HOME/jdk/bin/java -jar admin_client.jar
deployer:oc4j:opmn://localhost:6003/home oc4jadmin welcome1 -undeploy
jca-app-adapter -isConnector
```
\$ORACLE\_HOME/jdk/bin/java -jar admin\_client.jar deployer:oc4j:opmn://localhost:6003/home oc4jadmin welcome1 -undeploy jca-app-adapter-test

\$ORACLE\_HOME/jdk/bin/java -jar admin\_client.jar deployer:oc4j:opmn://localhost:6003/home oc4jadmin welcome1 -undeploy ws-app-adapter

#### **On Windows:**

cd %ORACLE\_HOME%/j2ee/home

%ORACLE\_HOME%/jdk/bin/java -jar admin\_client.jar deployer:oc4j:opmn://localhost:6003/home oc4jadmin welcome1 -undeploy jca-legacy-adapter -isConnector

%ORACLE\_HOME%/jdk/bin/java -jar admin\_client.jar deployer:oc4j:opmn://localhost:6003/home oc4jadmin welcome1 -undeploy jca-app-adapter -isConnector

%ORACLE\_HOME%/jdk/bin/java -jar admin\_client.jar deployer:oc4j:opmn://localhost:6003/home oc4jadmin welcome1 -undeploy jca-app-adapter-test

%ORACLE\_HOME%/jdk/bin/java -jar admin\_client.jar

deployer:oc4j:opmn://localhost:6003/home oc4jadmin welcome1 -undeploy ws-app-adapter

**Note:** Ensure that the ORACLE\_HOME environment variable is set to the location of your SOA installation.

In each of the commands specified in the preceding examples, ensure that the hostname and OPMN request port number are specified correctly. This example uses, localhost and 6004 respectively.

Ignore any error message you get indicating that a certain application/resource adapter is not present.

- **2.** Start Oracle Universal Installer, which is installed on your host.
- **3.** Click **Deinstall Products**.
- **4.** Expand the Oracle home directory that contains the products that you want to deinstall.
- **5.** Select the specific OracleAS Adapter that you want to deinstall.
- **6.** Click **Remove**.
- **7.** Click **Yes** when prompted. The selected products are deinstalled.
- **8.** Click **Close**.

**Note:** The legacy J2CA resource adapter must be undeployed only if you choose to undeploy the entire set of legacy adapters.

## **Globalization Support**

The Oracle Application Server adapters for packaged applications and legacy applications support a wide variety of encoding and can accept non-ASCII data during runtime. In addition, Application Explorer supports localization, while Oracle Studio does not support localization.

**Note:** Application Explorer supports ADA compliance, while Oracle Studio does not support ADA compliance.

## **Configuring OracleAS Adapter for PeopleSoft**

This appendix describes how to configure OracleAS Adapter for PeopleSoft. To configure:

- Specify the version of PeopleSoft you are using.
- Install the Component Interfaces of the adapter.
- Install the TCP/IP message router adapter.
- Copy the psjoa.jar file (and, for PeopleSoft release 8.1, the pstools.properties file) into the *OracleAS\_ home*\adapters\application\lib directory.

This appendix contains the following topics:

- Specifying the PeopleSoft Version
- **Installing the Adapter Component Interfaces**

## **Specifying the PeopleSoft Version**

OracleAS Adapter for PeopleSoft supports multiple versions of PeopleSoft. However, certain versions are incompatible with each other, and the adapter must recognize the version you are using.

After installation, files for both PeopleSoft versions appear in the default location, *OracleAS\_home*\adapters\application\lib.

Use the corresponding location on non-Windows systems.

To ensure that the adapter functions properly, remove the file that does not correspond to your release:

- For PeopleSoft 8.4x releases, remove iwpsci81.jar.
- For PeopleSoft 8.1x releases, remove iwpsci84.jar.

After changing the contents of the lib directory, restart all components.

## **Installing the Adapter Component Interfaces**

OracleAS Adapter for PeopleSoft includes two custom Component Interfaces. Application Explorer uses these Component Interfaces to create schemas for events and services.

To configure Component Interfaces for OracleAS Adapter for PeopleSoft, you must:

**1.** Import and build the Component Interfaces.

- **2.** Configure Component Interface security.
- **3.** Test the Component Interfaces.

#### **Importing and Building the Component Interfaces**

The Component Interfaces provided with OracleAS Adapter for PeopleSoft are delivered through a PeopleSoft project:

- For PeopleSoft Release 8.4, it is the IWY\_CI\_84 project, packaged in iwpsci84.zip.
- For PeopleSoft Release 8.1, it is the IWY\_CI\_81 project, packaged in iwpsci81.zip.

On Microsoft Windows, the default location of the files is *OracleAS\_ home*\adapters\application\etc\peoplesoft.

Use the corresponding location on non-Windows systems.

#### **Importing and Building the Component Interfaces**

To import the IWY\_CI\_81 or IWY\_CI\_84 project to PeopleSoft:

**1.** Unzip iwpsci81.zip or iwpsci84.zip to any directory.

The unzip process creates its own subdirectory. For example, if you extract the file to c:\temp, it creates c:\temp\IWY\_CI\_81 or c:\temp\IWY\_CI\_84.

- **2.** Launch the PeopleSoft Application Designer in the two-tier mode.
- **3.** Open the Copy From File Select Project dialog box as follows:
	- In PeopleSoft 8.4, select **Copy Project** from the Tools menu, and then select **From File.**
	- In PeopleSoft 8.1, select **Copy Project from File** from the File menu.

The Copy Project From File dialog box opens.

**4.** Navigate to the original directory in which you unzipped the file.

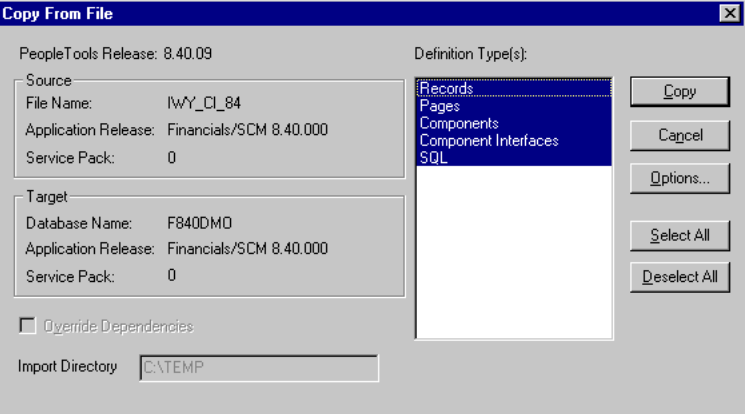

**5.** Click **Open** (in release 8.4) or **Copy** (in release 8.1) to open the Copy From File dialog box.

**Note:** Although the preceding figures illustrate PeopleSoft release 8.4, the corresponding instructions are accurate for releases 8.1 and 8.4.

**6.** Highlight all objects listed in **Definition Type(s)**, and then click **Copy.**

The Application Designer displays the following message, which indicates successful completion.

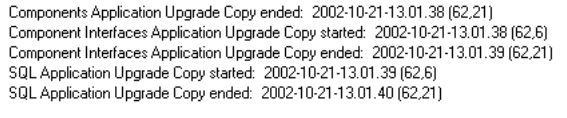

**7.** To build the views in the project, select **Build,** and then select **Project.** 

The Build dialog box is displayed.

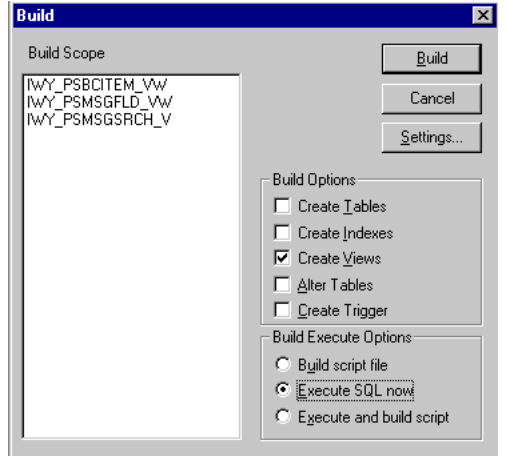

- **8.** In the Build Options pane, select **Create Views.**
- **9.** Select your site's customary option in the Build Execute Options pane. (In the previous figure, Execute SQL now is selected.)
- **10.** Click **Build.**

The Application Designer displays a Build Progress status window.

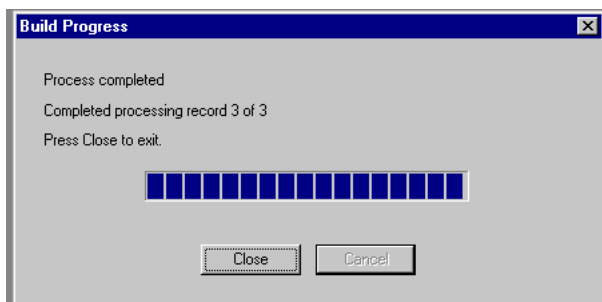

You can use your native SQL Tool to view the records from the generated view to ensure that they have been created correctly.

**11.** If the view has not been generated correctly, click **Close,** and double-click the SQL Build log statement.

The PSBUILD log file appears.

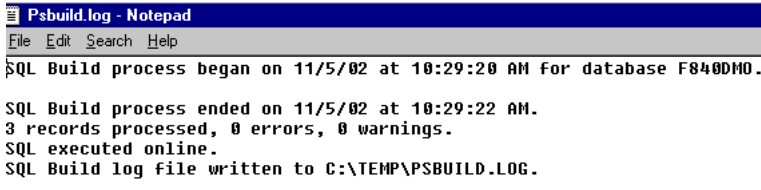

**12.** If you encounter problems, check the Build settings options by selecting **Build,** and then **Settings.**

The Build Settings dialog box is displayed.

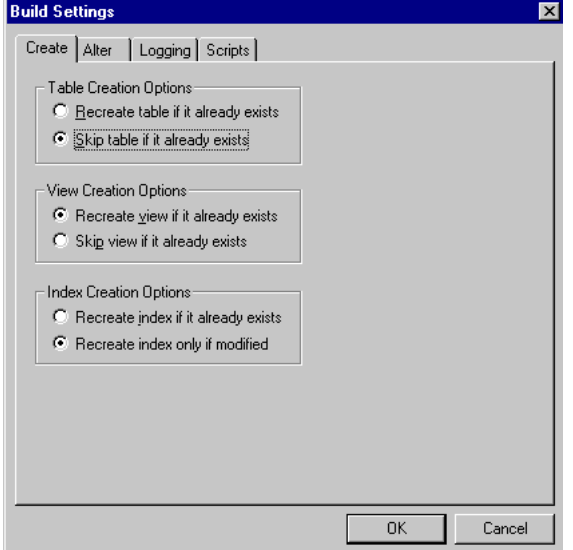

Depending on the application server database for PeopleSoft, some databases may require the Tablespace name. Consult your PeopleSoft database administrator for more information regarding this function.

You have now finished importing and building the Component Interfaces. To configure security for Component Interfaces, refer to "Configuring Component Interface Security" on page A-4.

#### **Configuring Component Interface Security**

Application Explorer requires the custom Component Interfaces that you imported and built in the previous step, so you need to ensure that all Application Explorer users have access to these Component Interfaces. As with all PeopleSoft objects, security is assigned at the Permission List level. Review your site security requirements to determine which users are going to work with Application Explorer, and then set Component Interface security for each distinct Permission List belonging to those users.

**Note:** These Component Interfaces are required for creating schemas and business services, and they are used at runtime for using the Find method. They have only Get and Find access and cannot be used to update your PeopleSoft database. This minimizes any possible security exposure.

In PeopleSoft release 8.1, you can set security in 2, 3, or 4-tier mode, whereas in release 8.4 and higher, you can set security 4-tier mode only.

The following steps describe how to configure security for all supported releases of PeopleSoft in all supported modes. The figures shown in the steps reflect PeopleSoft release 8.4 in 4-tier mode.

▼ Security ▶ User Profiles ▼ Permissions & Roles - Permission Lists - Copy Permission Lists - Delete Permission Lists  $-$  Roles - Copy Roles<br>- Delete Roles - Execute Role Rules

- **1.** Select PeopleTools, Security, User Profiles, Permissions & Roles, and then Permission Lists.
- **2.** Click **Search** and select the relevant Permission List.

The Permission List pane opens on the right.

#### **Permission Lists**

Enter any information you have and click Search. Leave fields blank for a list of all values.

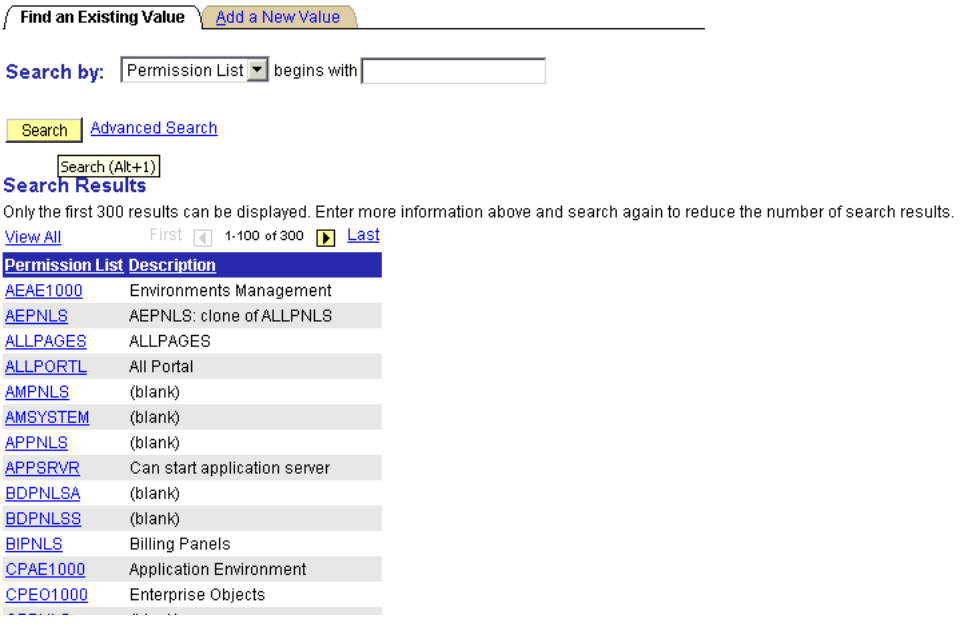

**3.** Click the right arrow next to the **Sign-on Times** tab to display the Component Interfaces tab.

General Pages PeopleTools Process Sign-on Times

- **4.** Click the **Component Interfaces** tab.
- **5.** To add a new row to the Component Interfaces list, select the plus sign (+).
- **6.** Enter or select **IWY\_CI\_ATTRIBUTES Component Interface** and click **Edit.**
- **7.** To set the Get and Find methods to Full Access, click **Full Access (All).**
- **8.** Click **OK.**
- **9.** Repeat steps 5 through 8 for the IWY\_CI\_MESSAGES Component Interface.
- **10.** Scroll down to the bottom of the Component Interfaces window, and click **Save.**

You have finished configuring security for the Component Interfaces delivered with OracleAS Adapter for PeopleSoft. To test these Component Interfaces, refer to "Testing the Component Interfaces" on page A-6.

#### **Testing the Component Interfaces**

You must test each of the OracleAS Adapter for PeopleSoft Component Interfaces before using them.

To test the Component Interfaces:

**1.** In PeopleSoft Application Designer, open the IWY\_CI\_ATTRIBUTES Component Interface.

#### **2.** Select **Tools**, and then **Test Component Interface.**

The Component Interface Tester dialog box is displayed.

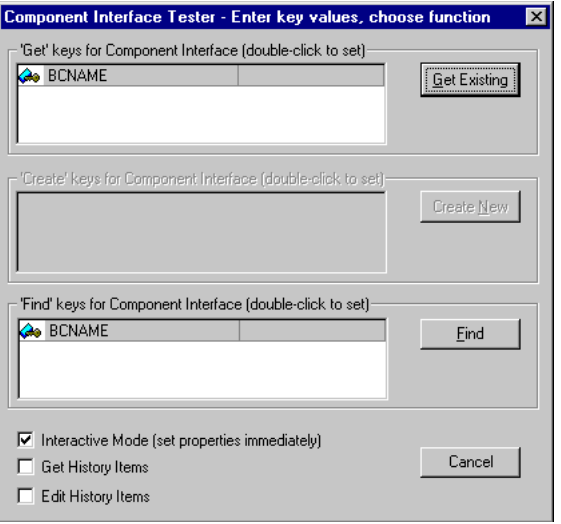

**Note:** The Create New option is disabled because the Add method is not applicable to this Component Interface.

**3.** Click **Find**. Entries for the underlying component appear.

A message may appear stating that display is limited to a certain number of entries. This is not a problem.

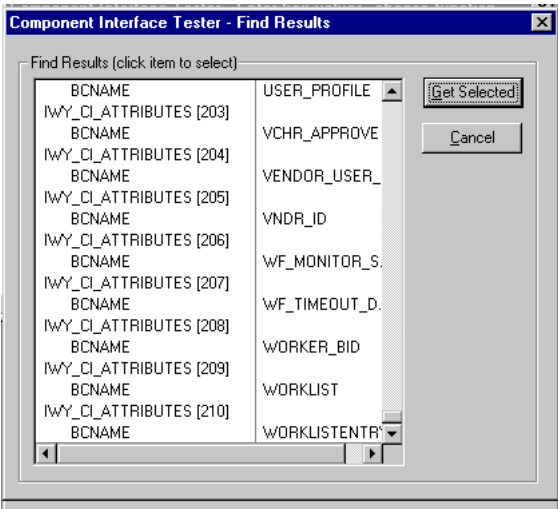

**4.** Highlight one of the lines with its corresponding key in the Find Results window and click **Get Selected**. The relevant data for the selected key is displayed.

If this window opens, the Component Interface has been successfully tested for the Find method.

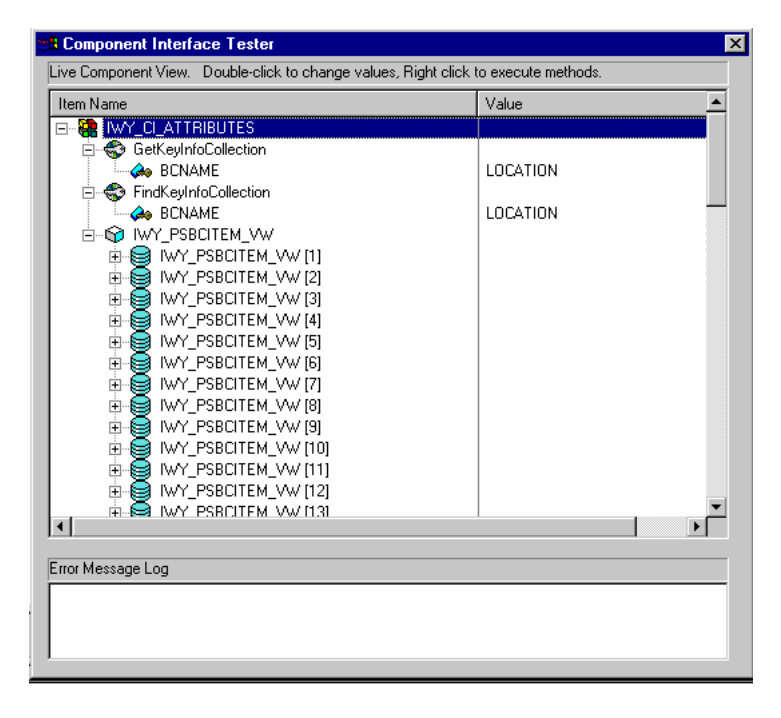

**5.** Click **Get Existing**. For the Get method, an existing key must be entered.

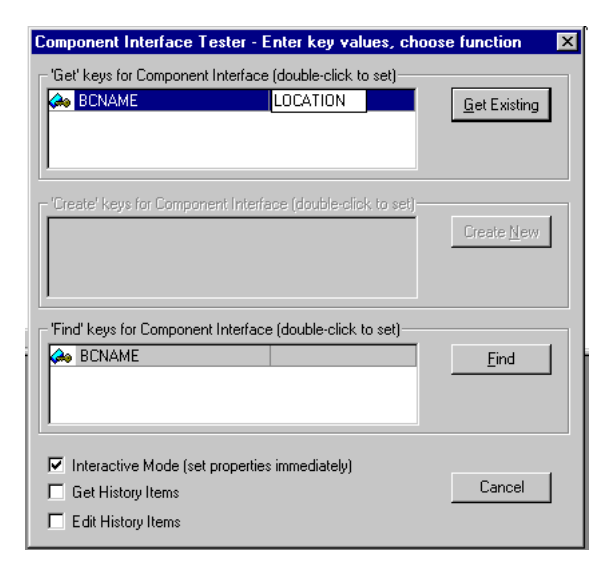

The exposed properties for the key that is entered are returned.

If the following window opens, the the Component Interface has been successfully tested for the Get method.

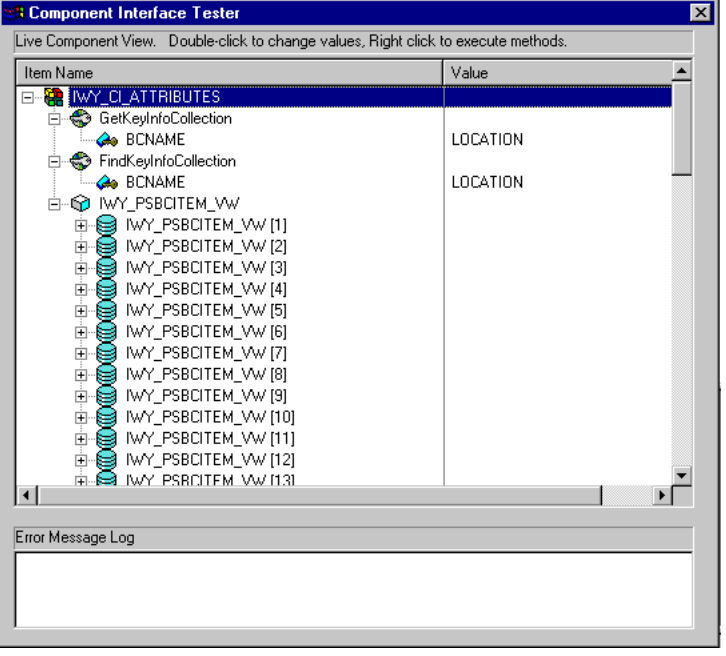

**6.** Repeat this process for the IWY\_CI\_MESSAGES Component Interface.

You have finished testing the Component Interfaces.

#### **Installing the TCP/IP Message Router for OracleAS Adapter for PeopleSoft**

To enable PeopleSoft to send an XML event document to components using TCP/IP, you must install the type of TCP/IP message router required for your PeopleSoft release:

For Release 8.4, install the TCP/IP target connector. For more information, refer to "Installing the TCP/IP Target Connector for PeopleSoft Release 8.4" on page A-9.

For Release 8.1, install the TCP/IP handler. For more information, refer to "Installing the TCP/IP Handler for PeopleSoft Release 8.1" on page A-9.

**Note:** If you are not using PeopleSoft messages for event handling, you may skip this topic.

#### **Installing the TCP/IP Target Connector for PeopleSoft Release 8.4**

The TCP/IP target connector for PeopleSoft release 8.4 is installed with OracleAS Adapter for PeopleSoft. The default location on Microsoft Windows is *OracleAS\_ home*\adapters\application\etc\peoplesoft\iwpsevent84.jar.

Use the corresponding location on non-Windows systems.

To install the TCP/IP target connector for PeopleSoft Release 8.4:

- **1.** Extract TCPIPTARGET84.class from iwpsevent84.jar. Use any extraction utility for your platform.
- **2.** Port TCPIPTARGET84.class to the platform where the PeopleSoft gateway Web server is located.
- **3.** Place TCPIPTARGET84.class in the PeopleSoft server target connector directory.

#### **Installing the TCP/IP Handler for PeopleSoft Release 8.1**

The TCP/IP target connector for PeopleSoft release 8.1 is installed with OracleAS Adapter for PeopleSoft. The default location on Microsoft Windows is *OracleAS\_ home*\adapters\application\etc\peoplesoft\iwpsevent81.jar

Use the corresponding location on non-Windows systems. If this location does not exist, contact your distributor for copies of the relevant files.

To install the TCP/IP Handler for PeopleSoft release 8.1:

- **1.** Port iwpsevent81.jar to the platform on which the PeopleSoft gateway Web server is located.
- **2.** Place iwpsevent 81. jar in the servlet classes directory under the PeopleSoft Web server.
- **3.** Extract the embedded class files.

#### **Installing the TCP/IP Handler on a UNIX System**

To install the TCP/IP handler for PeopleSoft release 8.1 on a UNIX system:

- **1.** Log on to the UNIX system with the proper PeopleSoft ID and permissions.
- **2.** Navigate to the PeopleSoft Web servlets directory. This may vary by release and by Web server, but is usually:

\$PS\_HOME/webserv/servletclasses

**3.** Issue the jar command to extract the class files required by PeopleSoft.

This is a sample command:

jar -xvf /tmp/iwpsevent81.jar It displays the following output on a Sun or Solaris system:

```
$ jar -xvf /tmp/iwpsevent81.jar
created: META-INF/
extracted: META-INF/MANIFEST.MF
extracted: psft/pt8/tcphandler/TCPIPHandler81$Entry.class
```

```
extracted:
psft/pt8/tcphandler/TCPIPHandler81$HandlerEntry.class
extracted:
psft/pt8/tcphandler/TCPIPHandler81$PublicationHandler.class
extracted: psft/pt8/tcphandler/TCPIPHandler81.class
\zeta
```
**Note:** The files are placed in a new directory, tcphandler, under psft/pt8.

#### **Copying PeopleSoft Files into the Lib Directory**

Application Explorer creates XSD schemas and business services from PeopleSoft Component Interfaces, and creates XSD schemas from PeopleSoft messages. To do this, the following files must be in the *OracleAS\_home*\adapters\application\lib directory.:

Ensure the following is in the lib directory:

PeopleSoft Java Object Adapter (psjoa.jar)

This file provides a low level interface between client applications and PeopleSoft. This file is provided with PeopleSoft and can be found in the following directory:

*PS\_HOME*\web\PSJOA

The psjoa.jar file is different for every version of PeopleSoft. When you upgrade your Peopletools release, be sure to copy the new release's psjoa.jar file into the *OracleAS\_home*\adapters\application\lib directory and restart all components.

pstools.properties (for PeopleSoft 8.1.x)

PeopleSoft release 8.1x requires an additional file, pstools.properties, found in the following directory:

*PS\_HOME*\web\jmac

■ psoftcrmci.jar

This is a set of Java classes generated from PeopleSoft Component Interfaces.

## **Index**

#### **C**

Configuring OracleAS Adapter JCA Version 1.0 after Deployment, 2-9 Configuring the OracleAS Adapter Application Explorer, 2-11 Copying Library Files, 2-6

### **D**

Deinstallation Tasks, 2-17 Design time components, 1-4

#### **H**

Hardware Requirements, 1-5

#### **I**

installation log files location of, 2-5 Installation Tasks, 2-1

#### **J**

J2EE and Web Cache installed in same Oracle home as Oracle Application Server Integration B2B, 2-2 required for using Oracle Application Server Integration B2B, 2-2 J2EE and Web Cache Requirements, 1-6

#### **L**

log files location of, 2-5

## **O**

Operating System Requirements, 1-6 Oracle Application Server Containers for J2EE (OC4J), 1-3 Oracle Application Server Integration B2B J2EE and Web Cache requirement, 2-2 Oracle Application Server Portal, 1-3 Oracle AS Adapter Business Services Engine, 1-4 OracleAS Adapter for J.D. Edwards OneWorld

XE, 2-6 OracleAS Adapter for PeopleSoft, 2-6 OracleAS Adapter for SAP R/3, 2-7 OracleAS Adapter for Siebel, 2-8 OracleAS Adapters, 1-3

#### **P**

Packaged Application Adapter Directory Structure, 2-10

### **R**

Runtime components, 1-4

### **S**

Software Requirements, 1-6

#### **V**

Verifying OracleAS Adapter Business Services Engine Installation, 2-8

Verifying OracleAS Adapter JCA Version 1.0 Installation, 2-10